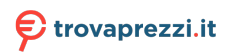

Questo manuale d'istruzione è fornito da trovaprezzi.it. Scopri tutte le offerte per [LG 17MB15TP-B](http://www.trovaprezzi.it/monitor-lcd/prezzi-scheda-prodotto/lg_17mb15tp_b?utm_source=pdf&utm_medium=referral&utm_campaign=pdf_73) o cerca il tuo prodotto tra le [migliori offerte di Monitor](http://www.trovaprezzi.it/prezzi_monitor-lcd.aspx?utm_source=pdf&utm_medium=referral&utm_campaign=pdf_73)

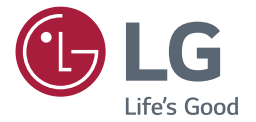

# **Manuale Dell'utente MONITOR LED (MONITOR LED\*)**

\*I monitor LED LG sono monitor LCD con retroilluminazione LED.

Leggere attentamente il presente manuale prima di utilizzare l'apparecchio e conservarlo come riferimento futuro.

MODELLO MONITOR LED 17MB15T/17MB15TP **19MB15T** 

Questa unità è stata progettata e prodotta per garantire la massima sicurezza, un uso improprio, tuttavia, potrebbe provocare scosse elettriche o pericolo di incendio. Per consentire l'efficacia di tutte le misure di sicurezza previste per questo monitor, procedere come indicato di seguito per l'installazione, l'uso e la manutenzione.

## **Sicurezza**

Utilizzare solo il cavo di alimentazione fornito con l'unità. Se si utilizza un cavo diverso, accertarsi che sia conforme agli standard nazionali in materia nel caso ciò non sia già dichiarato dal produttore. Se il cavo di alimentazione è difettoso, contattare il produttore oppure il più vicino centro di assistenza autorizzato per richiederne uno sostitutivo.

L'accoppiatore dell'unità è utilizzato come dispositivo di disconnessione. Assicurarsi che il dispositivo sia installato vicino alla presa a muro a cui è collegato eche la presa sia facilmente accessibile.

Collegare il monitor solo a una fonte di alimentazione del tipo indicato nelle specifiche di questo manuale oppure riportata sul monitor stesso. Se non si è certi del tipo di alimentazione disponibile, contattare il rivenditore.

Le prese di alimentazione CA e i cavi di prolunga sovraccarichi sono pericolosi, come anche i cavi di alimentazione e le spine danneggiate, perché potrebbero provocare scosse o incendi. Contattare l'assistenza tecnica per la sostituzione.

Finché l'unità è collegata alla presa di rete CA, non viene scollegata dall'alimentazione CA anche se si spegne l'unità.

### **Non aprire il monitor:**

- All'interno non vi sono componenti che richiedono manutenzione da parte dell'utente.
- y Anche quando è spento, il monitor contiene componenti pericolosi ad alta tensione.
- Se il monitor non funziona correttamente, contattare il rivenditore.

### **Per evitare lesioni personali:**

- y Collocare il monitor su un ripiano inclinato solo dopo averlo fissato saldamente.
- y Utilizzare solo un sostegno consigliato dal produttore.
- Non lasciar cadere oggetti sul prodotto o urtarlo. Non gettare giocattoli o oggetti sullo schermo del prodotto. Può provocare lesioni alle persone, problemi al prodotto e danneggiare lo schermo.

## **Per evitare il rischio di incendio:**

- Spegnere sempre il monitor se ci si allontana per un periodo di tempo prolungato. Non lasciare mai acceso il monitor quando si esce.
- Impedire ai bambini di fare cadere o spingere oggetti nelle aperture dell'involucro del monitor. Alcuni componenti interni hanno tensioni pericolose.
- y Non aggiungere accessori non specificamente progettati per questo monitor.
- y Quando il display è lasciato incustodito per un periodo prolungato, staccare la spina dalla presa a muro.
- y In presenza di tuoni e fulmini, non toccare il cavo di segnale e di alimentazione poiché potrebbe essere molto pericoloso e causare scosse elettriche.

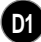

## **Installazione**

Non appoggiare e non sovrapporre niente sopra il cavo di alimentazione e non posizionare il monitor in punti in cui il cavo possa essere danneggiato. Non utilizzare questo monitor vicino all'acqua, ad esempio vasche da bagno, lavandini, lavabi, vaschette, seminterrati umidi o in prossimità di una piscina. Gli involucri dei monitor sono dotati di feritoie di ventilazione per la dissipazione del calore generato durante il funzionamento. Se queste feritoie vengono ostruite, l'accumulo di calore può provocare danni e anche rischi di incendio. Per queste ragioni, EVITARE SEMPRE DI:

- y Ostruire le feritoie di ventilazione inferiori collocando il monitor su letti, divani o tappeti.
- Collocare il monitor in posizioni chiuse a meno che non sia assicurata una ventilazione corretta.
- Coprire le aperture con stoffa o altri materiali.
- Posizionare il monitor sopra a caloriferi o altre fonti di calore.

Non strofinare o urtare lo schermo a cristalli liquidi LCD a matrice attiva con oggetti duri che potrebbero graffiarlo o danneggiarlo permanentemente. Non premere a lungo lo schermo LCD con le dita poiché protrebbe verificarsi un effetto di persistenza delle immagini.

Potrebbero apparire difetti, ad esempio punti rossi, verdi o blu sullo schermo. Ciò non influisce tuttavia sulla qualità della visualizzazione.

Se possibile, utilizzare la risoluzione consigliata per ottenere la miglior qualità di immagini per lo schermo LCD. Se utilizzato in modalità diverse dalla risoluzione consigliata, alcune immagini potrebbero apparire ridimensionate o comunque differenti. Si tratta di una caratteristica del pannello a cristalli liquidi a risoluzione fissa.

È possibile che la visualizzazione prolungata di un'immagine statica sul monitor ne causi la persistenza o lasci una macchia sullo schermo del monitor. Per evitare questo problema, utilizzare un salva schermo e tenere il prodotto spento quando non viene utilizzato. La persistenza di un'immagine o una macchia causate da un utilizzo prolungato non sono coperte dalla garanzia del prodotto.

Evitare di urtare o graffiare la parte anteriore e i lati dello schermo con oggetti metallici. In caso contrario, sarà possibile lo schermo venga danneggiato.

Verificare che il pannello sia rivolto in avanti e tenerlo con entrambe le mani per spostarlo. Se il prodotto cade, sono possibili scosse elettriche o incendio. Rivolgersi a un centro assistenza autorizzato per la riparazione.

Evitare alte temperature e umidità.

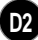

## **Pulizia**

- Scollegare il monitor prima di pulire lo schermo frontale.
- Utilizzare un panno leggermente umido (non bagnato). Non spruzzare direttamente sopra lo schermo poiché un eccesso di prodotto potrebbe provocare scosse elettriche.
- Quando si pulisce il prodotto, scollegare il cavo di alimentazione e strofinare delicatamente con un panno morbido per evitare graffi. Non usare con un panno umido o acqua nebulizzata o altri liquidi direttamente sul prodotto. Pericolo di scosse elettriche (Non usare prodotti chimici quali benzene, solventi e alcool).
- y Spruzzare l'acqua su un panno morbido da 2 a 4 volte e usarlo per pulire la cornice anteriore, pulire in una sola direzione. Umidità eccessiva può provocare macchie.

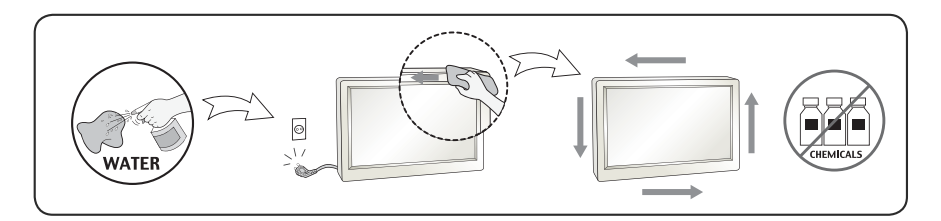

## **Imballaggio**

 y Non gettare lo scatolone e l'altro materiale da imballaggio. L'imballaggio può essere utilizzato per trasportare successivamente l'unità. Per il trasporto dell'unità, riutilizzare il materiale di imballaggio originale.

## **Smaltimento sicuro**

- La lampada a fluorescenza utilizzata per questo prodotto contiene mercurio in piccole quantità.
- y Non procedere allo smaltimento del prodotto insieme agli altri rifiuti domestici generici.

**D3**

• Lo smaltimento di questo prodotto deve avvenire in conformità con le disposizioni dell'autorità locale.

## **Postura corretta quando si utilizza il prodotto da seduti**

- Regolare lo schermo in modo che sia possibile guardarlo comodamente da un'angolazione leggermente più bassa del naturale livello degli occhi.
- Fare una pausa di circa 10 minuti ogni ora per ridurre l'affaticamento causato da un utilizzo prolungato.
- Il supporto del monitor a sfioramento consente di utilizzare il prodotto in posizione ottimale.
- Regolare l'angolazione del supporto tra 15 a 30 gradi per creare un ambiente ottimale per l'utente.

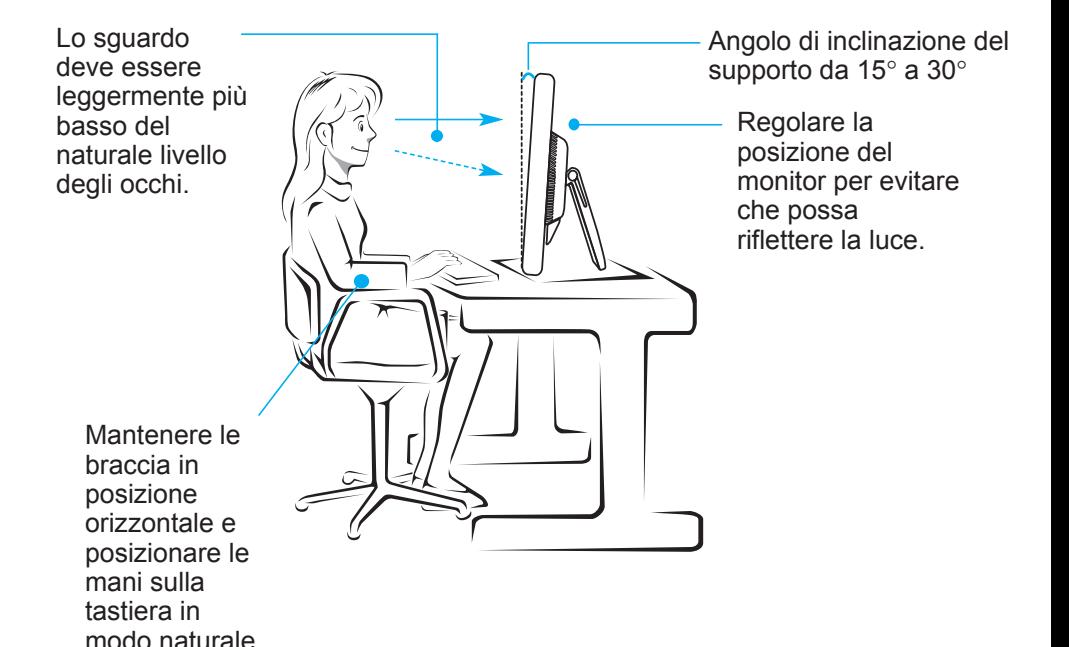

### **Postura corretta quando si utilizza il prodotto stando in piedi**

- Regolare lo schermo in modo che sia possibile guardarlo comodamente da un'angolazione leggermente più bassa del naturale livello degli occhi.
- Fare una pausa di circa 10 minuti ogni ora per ridurre l'affaticamento causato da un utilizzo prolungato.
- Il supporto del monitor a sfioramento consente di utilizzare il prodotto in posizione ottimale.
- Regolare l'angolazione del supporto tra 45 a 66 (68) gradi per creare un ambiente ottimale per l'utente.

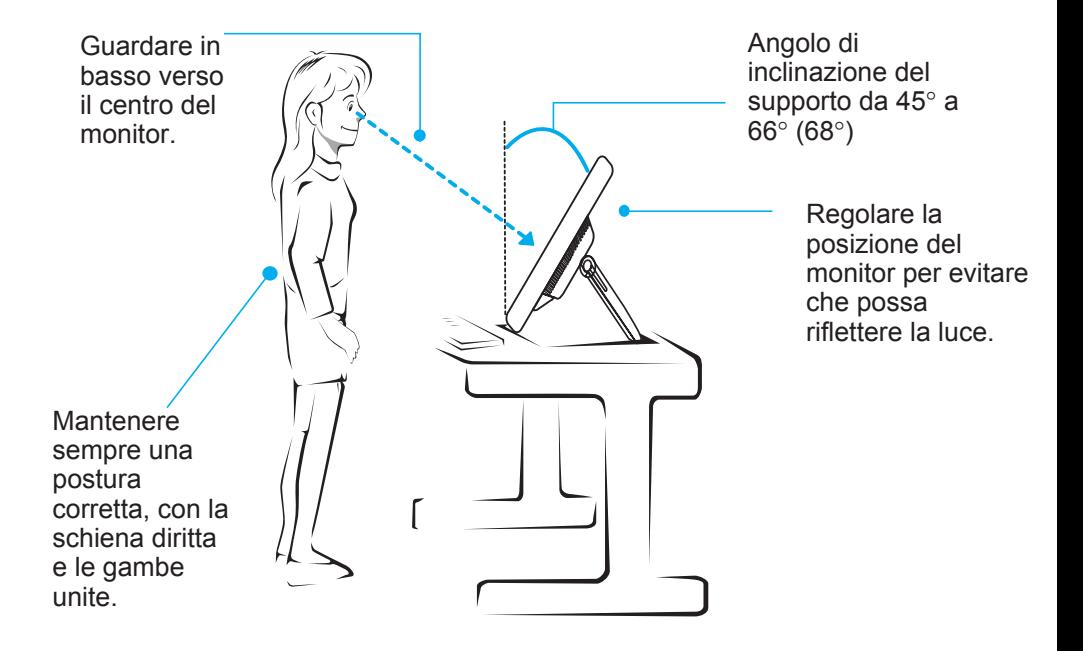

### **!!! Grazie per aver scelto i prodotti LGE !!!**

Verificare che nella confezione del monitor siano inclusi gli elementi seguenti: In caso di elementi mancanti, contattare il fornitore.

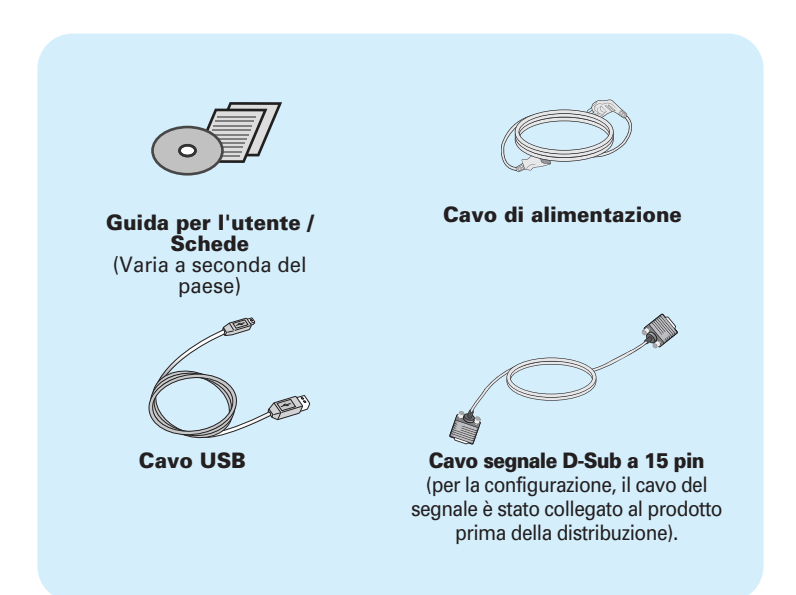

#### **NOTA**

- Gli accessori possono avere un aspetto diverso da quello mostrato.
- Utilizzare cavi di interfaccia segnale schermati (cavo D-sub 15 pin) con nuclei in ferrite per assicurare la compatibilità standard per il prodotto.

Dopo aver installato il monitor, regolare l'angolazione come segue.

## **Regolazione di base**

**1.** Regolare l'angolazione dello schermo come segue.

Regolazione dell'angolazione dello schermo

- Intervallo di inclinazione :
	- **17MB15T/17MB15TP** : da 15˚ a 66˚

: da 15˚ a 68˚ **19MB15T**

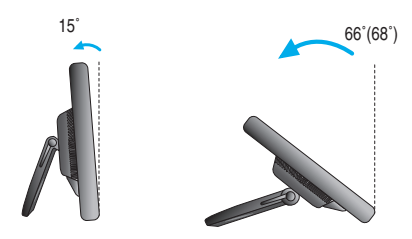

Spingere lo schermo all'indietro, quindi usarlo dalla posizione in cui ritorna automaticamente.

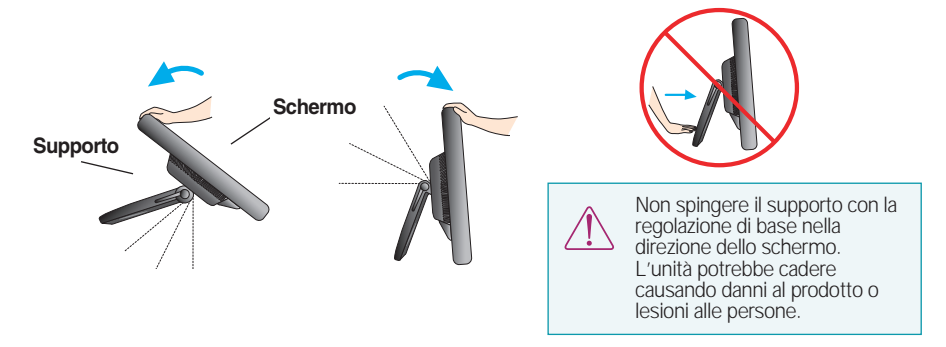

**2.** Dopo aver regolato l'angolazione dello schermo, bloccarlo con la manopola per impedire che possa muoversi.

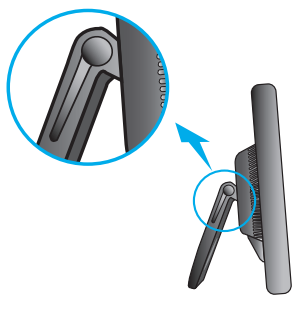

Stato in cui la manopola di blocco del supporto è rilasciata

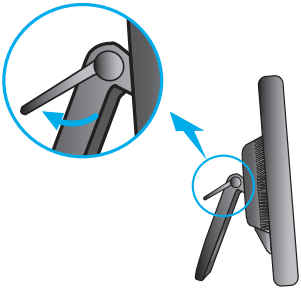

Stato in cui la manopola di blocco del supporto è bloccata

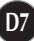

## **Uso del computer**

- **1.** Assicurarsi di spegnere il computer e il prodotto. Collegare il cavo come mostrato di seguito nello schizzo da  $\textcircled{1}$  a  $\textcircled{2}$ .
- **A** Collegare il cavo D-sub (PC)
- **B** Collegare il cavo D-sub (Mac)

#### **NOTA**

- A lato è presentata una vista semplificata del lato posteriore.
- Si tratta del retro di un modello generico. Il monitor in uso può essere diverso dall'illustrazione.

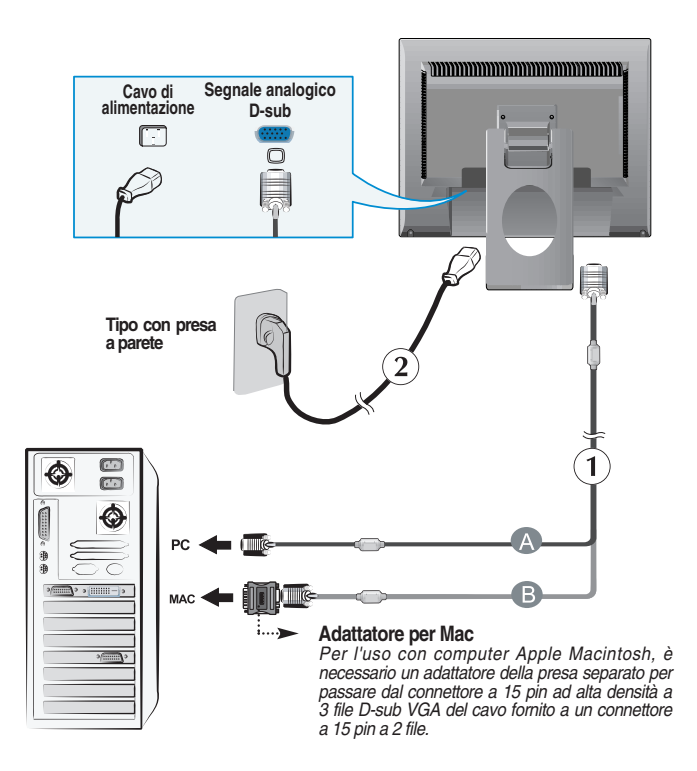

2. Premere il pulsante  $\bigcirc$  sul pannello interruttori anteriore per accendere il monitor. Quando il monitor è acceso, la funzione 'Self Image Setting Function' (Funzione di impostazione automatica immagine) viene eseguita automaticamente.

**ELABORAZIONE AUTOMATICA** 

#### **NOTA**

- **'Self Image Setting Function' (Funzione di impostazione automatica immagine):** Questa funzione fornisce impostazioni di visualizzazione ottimali. La prima volta che si connette il monitor, questa funzione regola automaticamente la visualizzazione sulle impostazioni ottimali per i singoli segnali in ingresso.
- **Funzione 'AUTO/SET' :** Quando si verificano problemi come ad esempio uno schermo sfocato, lettere sfocate, sfarfallio dello schermo o schermo inclinato con l'uso di questo apparecchio o dopo avere cambiato la risoluzione dello schermo, premere il pulsante di funzione **AUTO/SET** per migliorare la risoluzione.

### **Utilizzo dello schermo a sfioramento**

- 1) Collegare il cavo USB per lo schermo a sfioramento come mostrato di seguito.
- 2) Eseguire la calibrazione dello schermo a sfioramento.
- 3) Impostare la funzione "Doppio clic".
- 4) Per ulteriori dettagli, fare riferimento al manuale utente dello schermo.

#### **NOTA**

Puoi scaricare e installare la versione più recente dal sito web di LGE (www.lg.com).

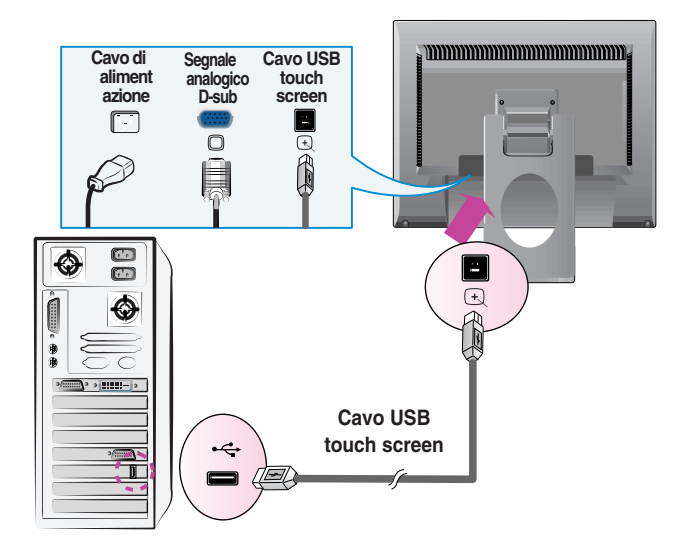

#### < Cavo USB per touch screen >

#### **NOTA**

Il prodotto e gli accessori potrebbero essere diversi dalle immagini mostrate nel manuale.

## **Controlli del pannello anteriore**

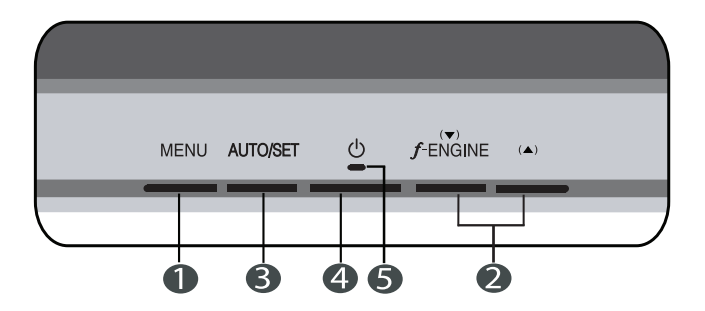

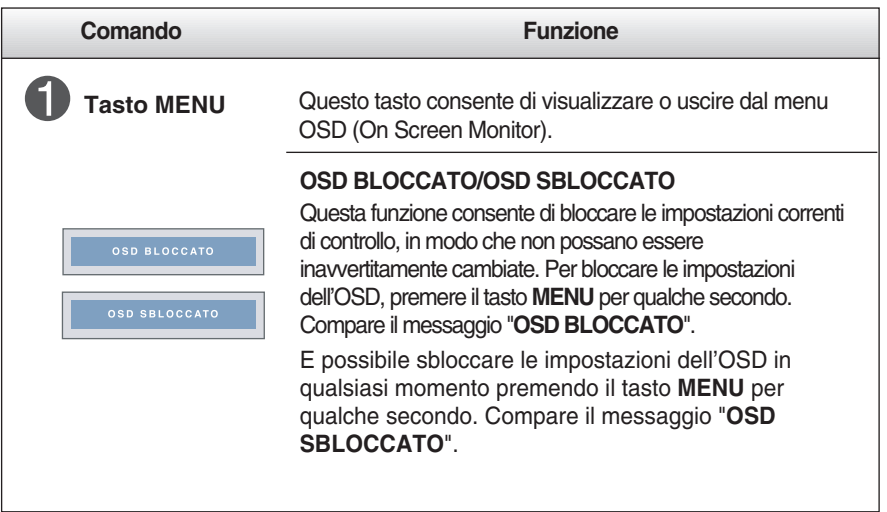

## Funzioni del pannello di controllo

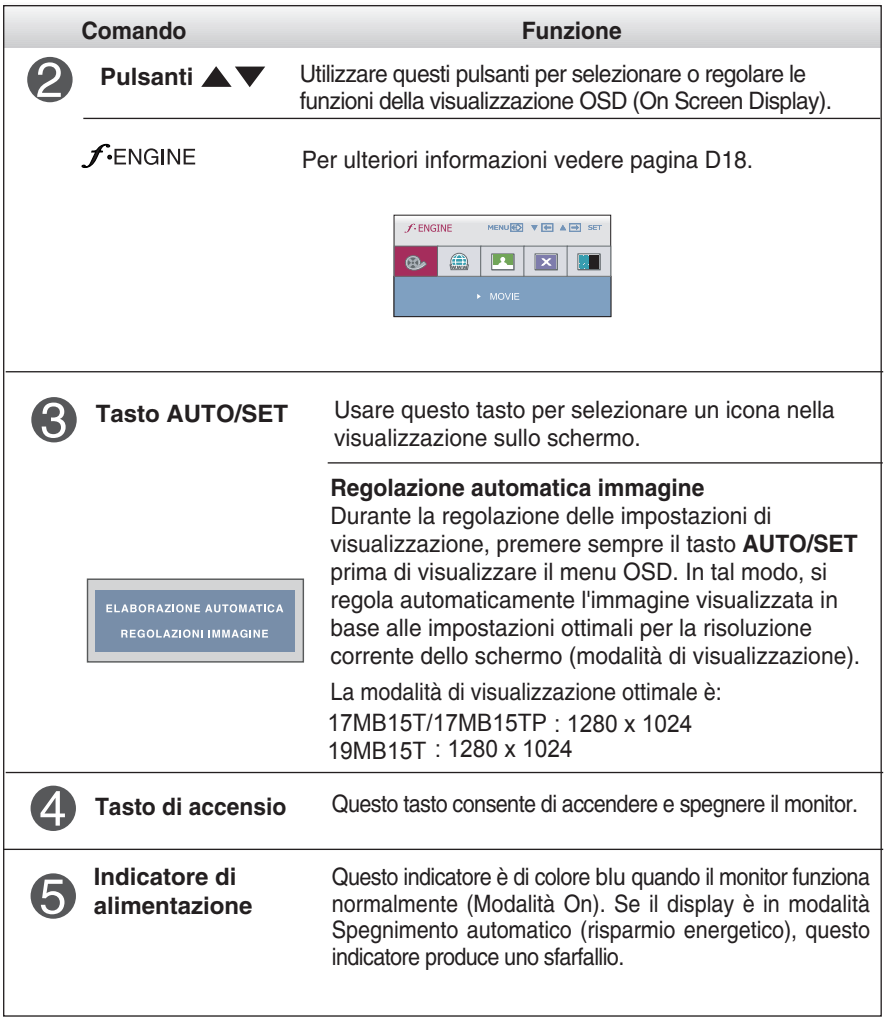

### **Regolazione dello schermo**

**Grazie al sistema del menu OSD, è possibile regolare con facilità le dimensioni e la posizione dell'immagine e i parametri operativi del monitor. Di seguito è riportato un breve esempio che illustra l'uso dei controlli disponibili. La sezione che segue descrive le regolazioni e le selezioni disponibili durante l'uso del menu OSD.**

#### **NOTA**

Prima di eseguire queste regolazioni, lasciare stabilizzare il monitor per almeno 30 minuti.

Per eseguire le regolazioni con il menu OSD, procedere come segue:

MENU  $\rightarrow \blacktriangledown \blacktriangle \rightarrow$  AUTO/SET  $\rightarrow \blacktriangledown \blacktriangle \rightarrow$  MENU

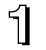

Premere il tasto MENU per visualizzare il menu principale OSD.

 $\mathfrak{D}$  Per accedere al controllo desiderato, premere il tasti  $\blacktriangledown$  oppure  $\blacktriangle$ . Quando l'icona desiderata viene evidenziata, premere il tasto AUTO/SET .

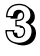

 $\mathbb{R}$  Utilizzare i pulsanti voppure  $\blacktriangle$  per regolare l'immagine al livello desiderato. Utilizzare il pulsante AUTO/SET per selezionare altre voci del menu secondario.

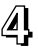

**41** Premere una volta il pulsante MENU per tornare al menu principale per selezionare un'altra funzione. Premere due volte il pulsante MENU per uscire dalla visualizzazione OSD.

#### **La tabella seguente riporta tutti i menu di controllo, regolazione e impostazione OSD.**

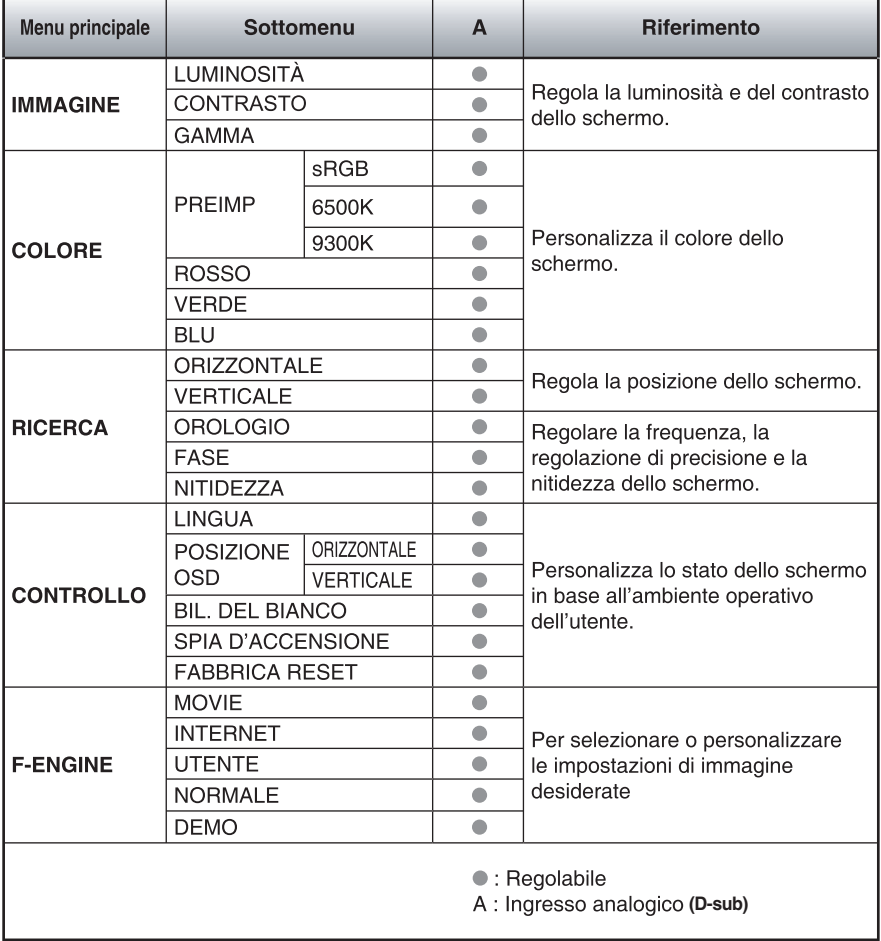

#### **NOTA**

L'ordine delle icone può variare a seconda del modello (da D13 a D18).

**Le pagine precedenti hanno descritto la procedura di selezione e di regolazione del sistema OSD. Di seguito, sono elencate le icone con i relativi nomi e le descrizioni di tutte le voci incluse nel Menu.** 

**Premere il pulsante MENU per visualizzare il menu principale della visualizzazione OSD.**

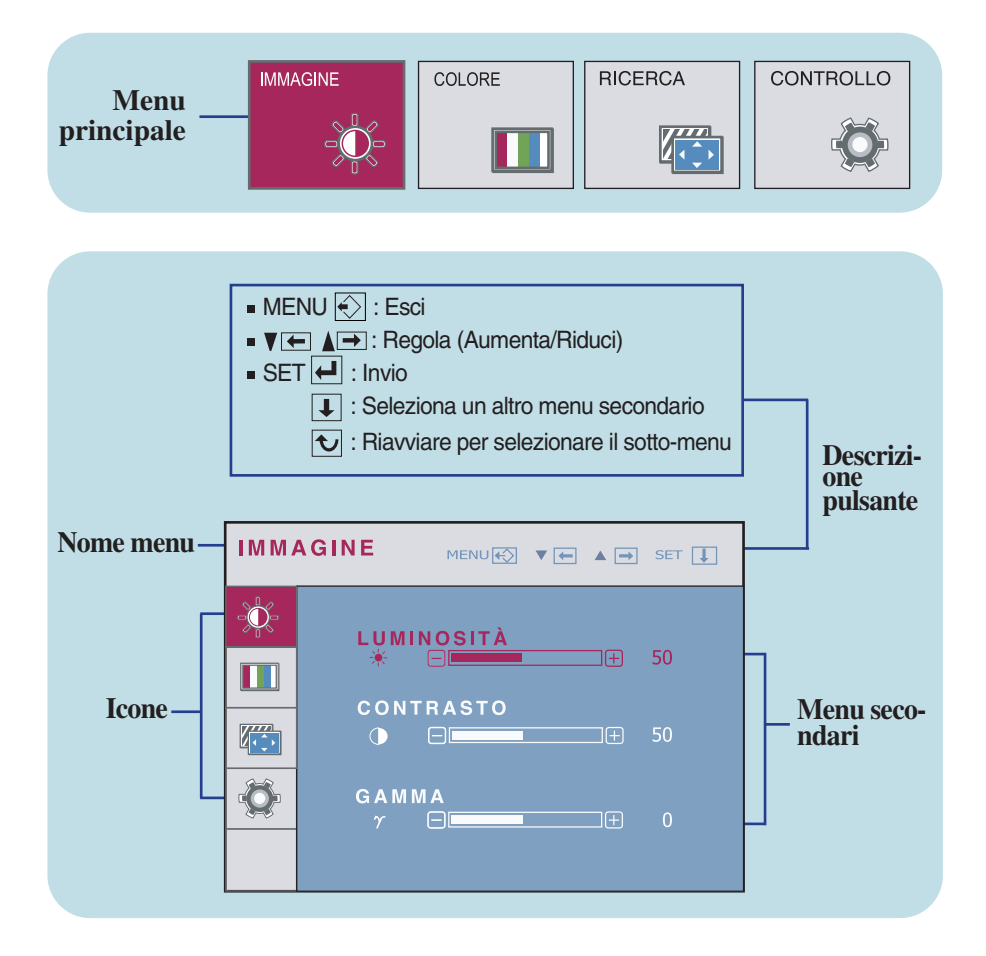

#### **NOTA**

La lingua dei menu dell'OSD (On Screen Display) sul monitor potrebbe essere diversa da quella utilizzata nel manuale.

## Selezione e regolazione dal menu OSD

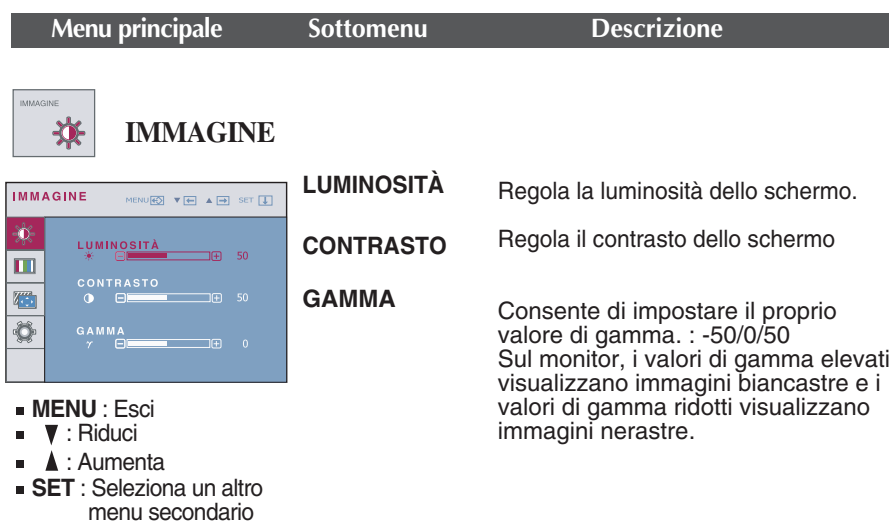

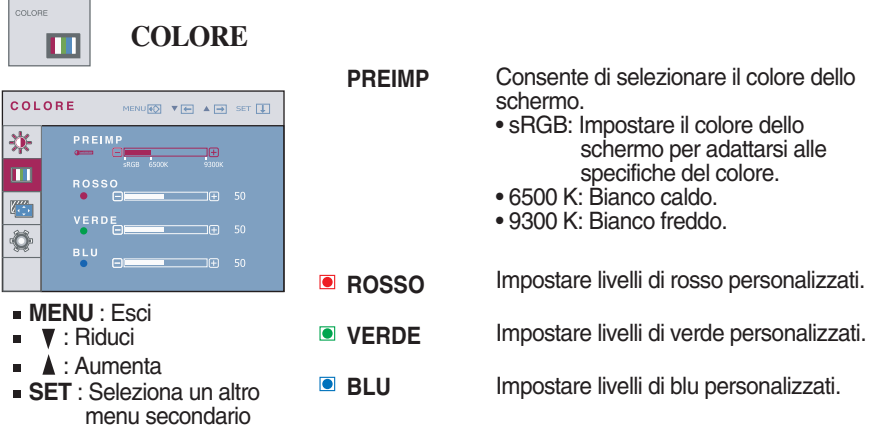

## Selezione e regolazione dal menu OSD

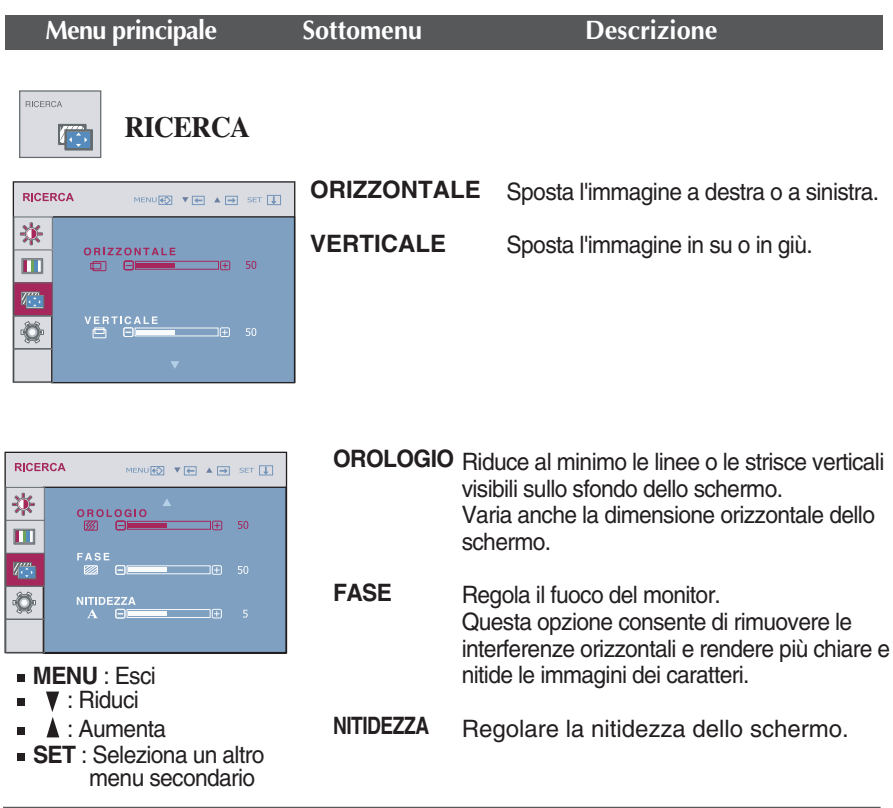

## Selezione e regolazione dal menu OSD

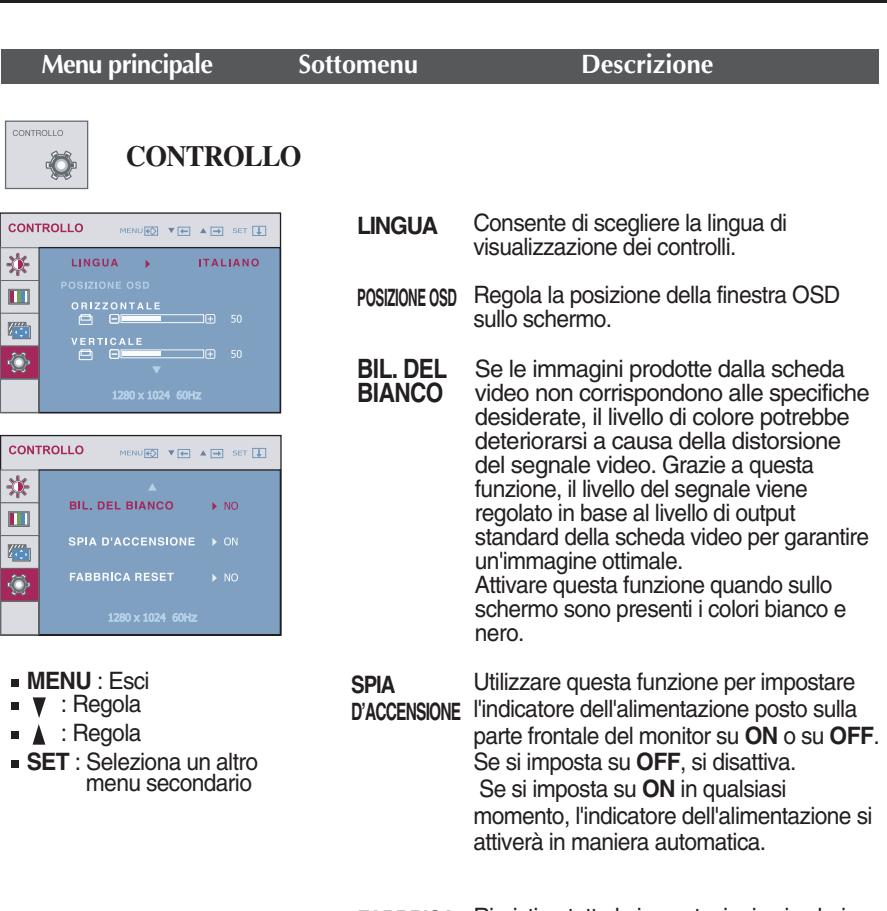

**FABBRICA RESET** Ripristina tutte le impostazioni sui valori assegnati dal produttore, salvo "**LINGUA**". Premere il pulsante  $\blacktriangledown$ , per resettare immediatamente.

Se le immagini a schermo non migliorano, ripristinare le impostazioni predefinite. Se necessario, ripetere la funzione di bilanciamento del bianco.

Selezionare il tasto *f*-engine nella parte inferiore sinistra del monitor, apparirà la schermata delle OSD.

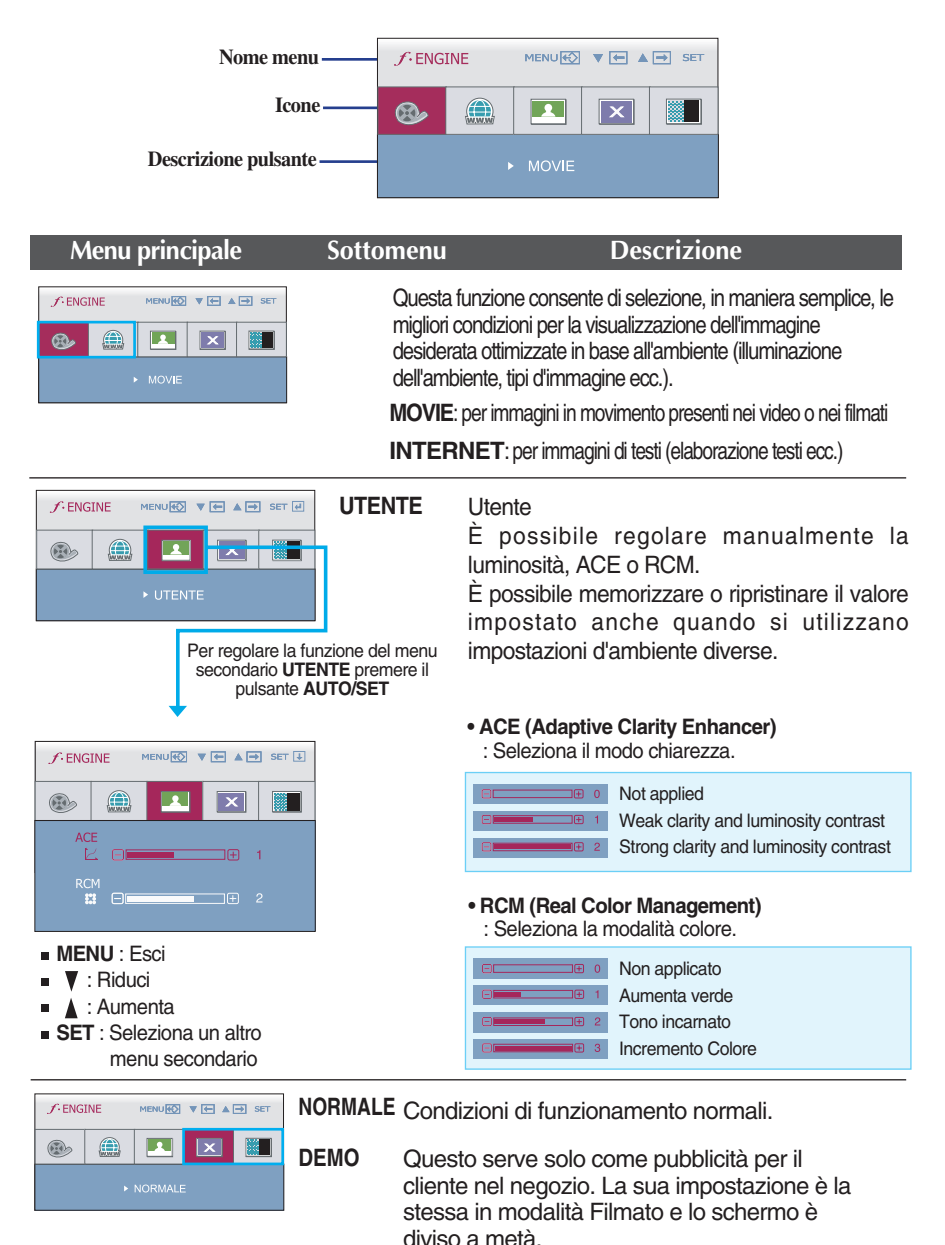

**Prima di contattare il servizio di assistenza, verificare i suggerimenti riportati di seguito.**

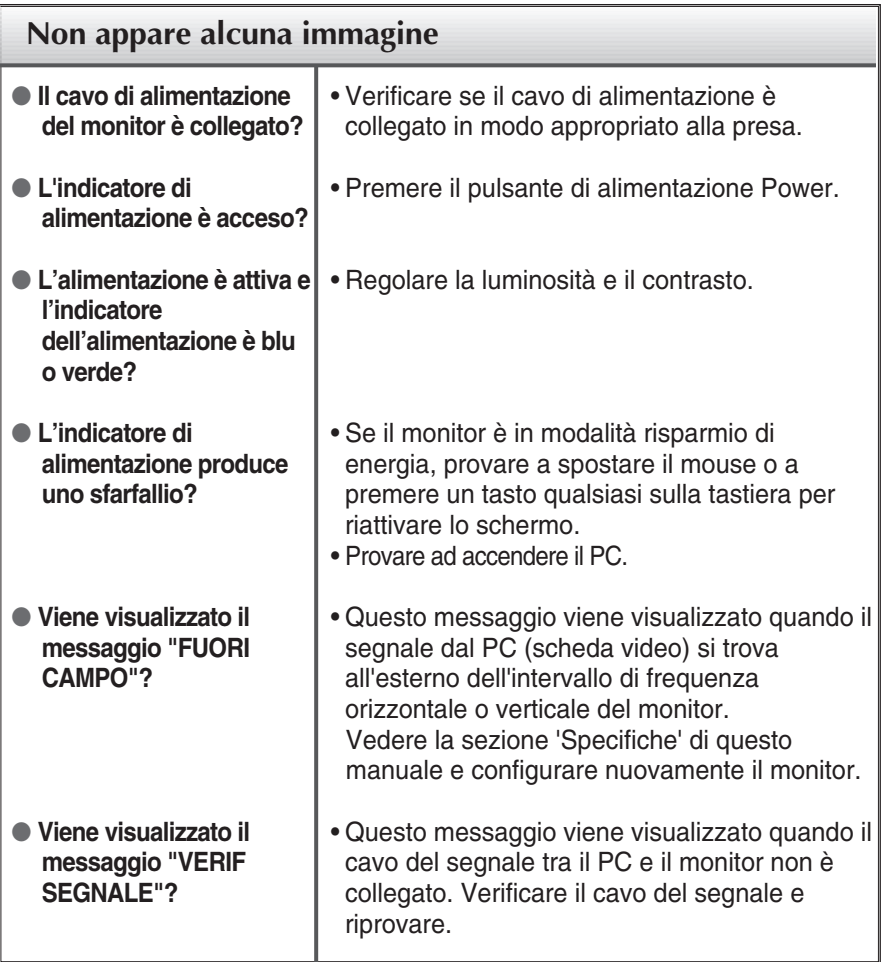

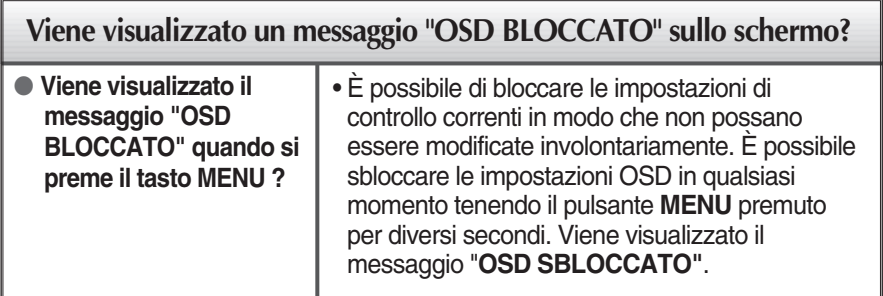

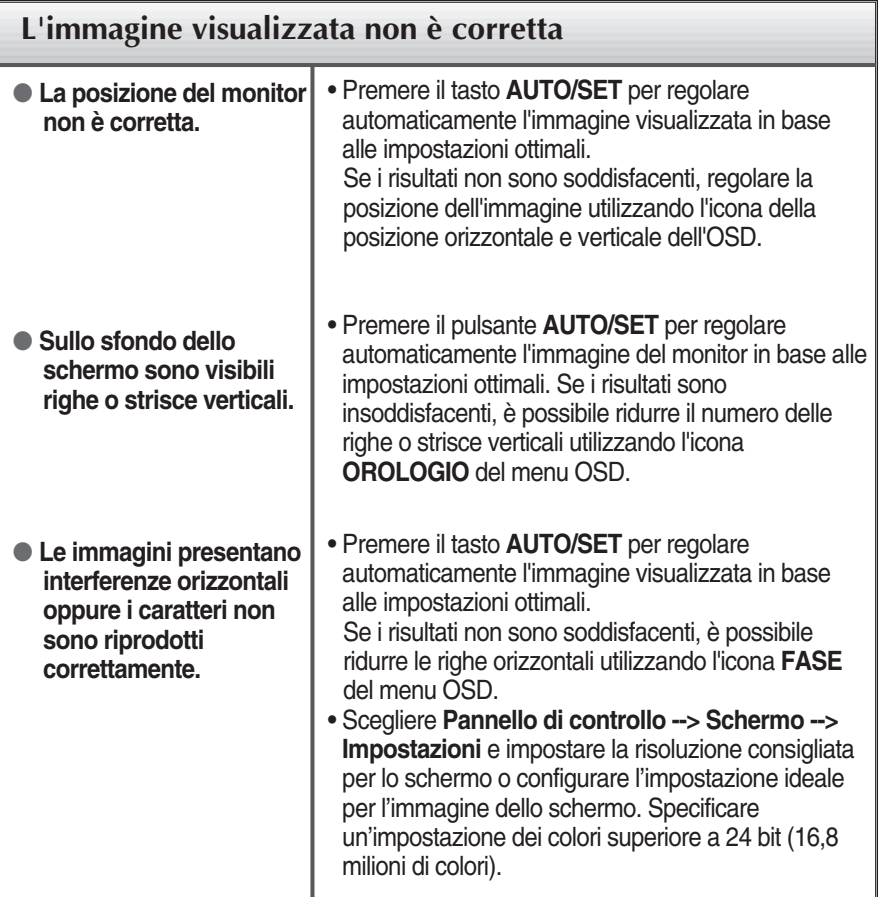

#### **Importante**

- Scegliere **Pannello di controllo --> Schermo --> Impostazioni** e verificare se è stata modificata la frequenza o la risoluzione. In questo caso, impostare la risoluzione consigliata per la scheda video.
- La modalità d'impostazione può risultare diversa a seconda del computer e del SO (sistema operativo), mentre la risoluzione indicata precedentemente potrebbe non essere supportata dalle capacità della scheda video. In questo caso si consiglia di rivolgersi al produttore del computer o della scheda video.

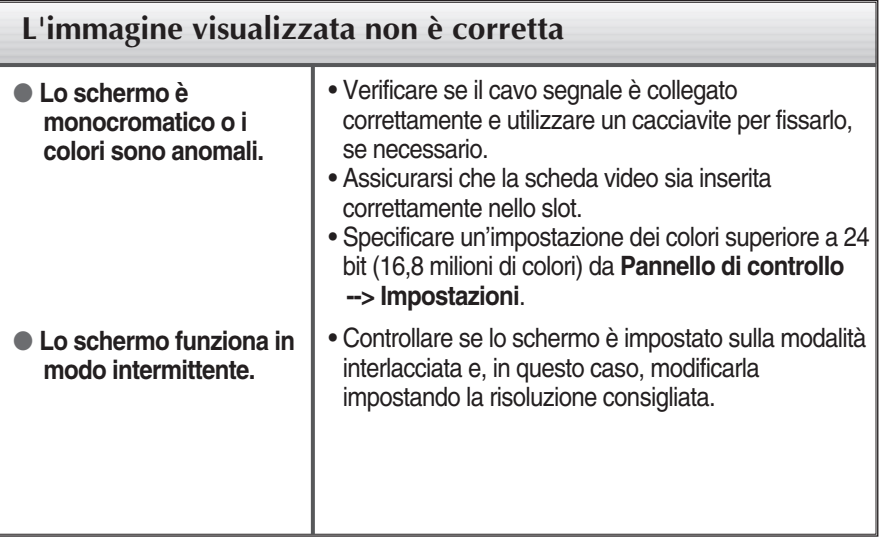

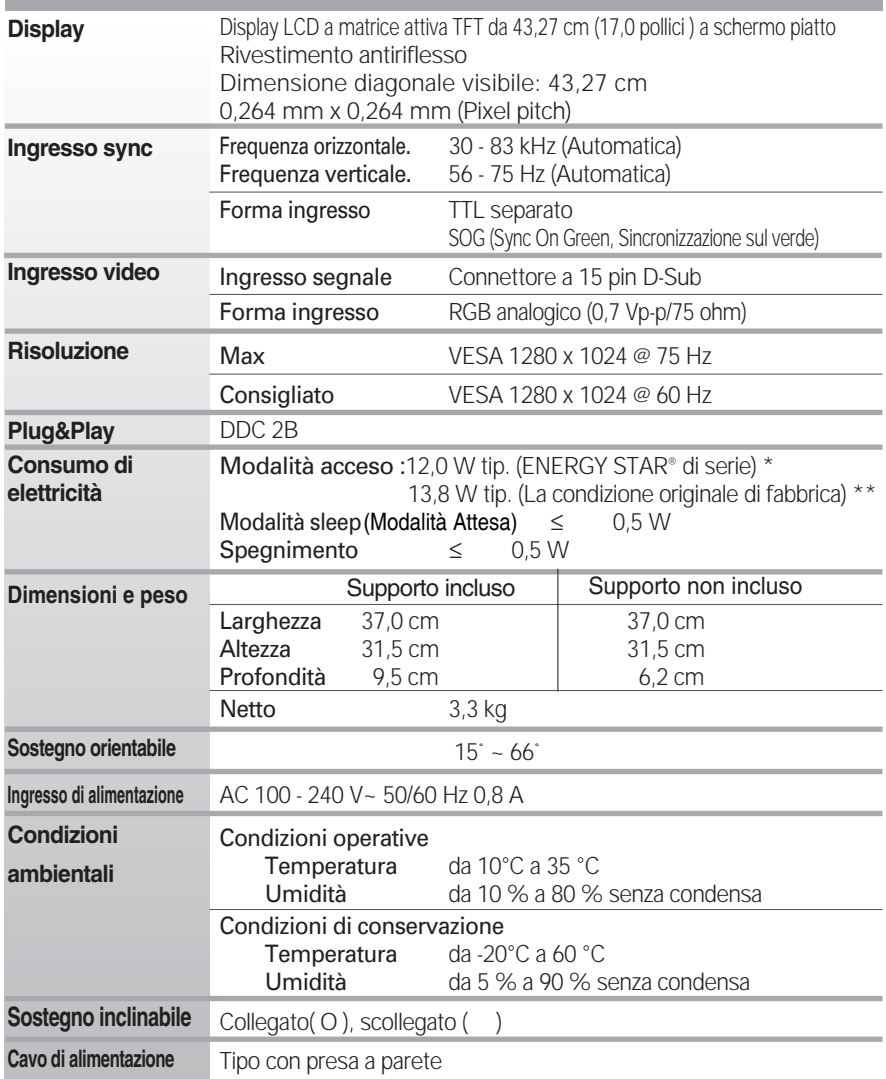

Le specifiche del prodotto precedentemente indicate possono subire modifiche senza preavviso in seguito all'aggiornamento delle funzioni del prodotto.

\* Il livello di consumo di energia può essere diverso da condizioni operative e di impostazione del monitor.

\* Il consumo di energia in modalità On è misurato con test standard ENERGY STAR® .

П

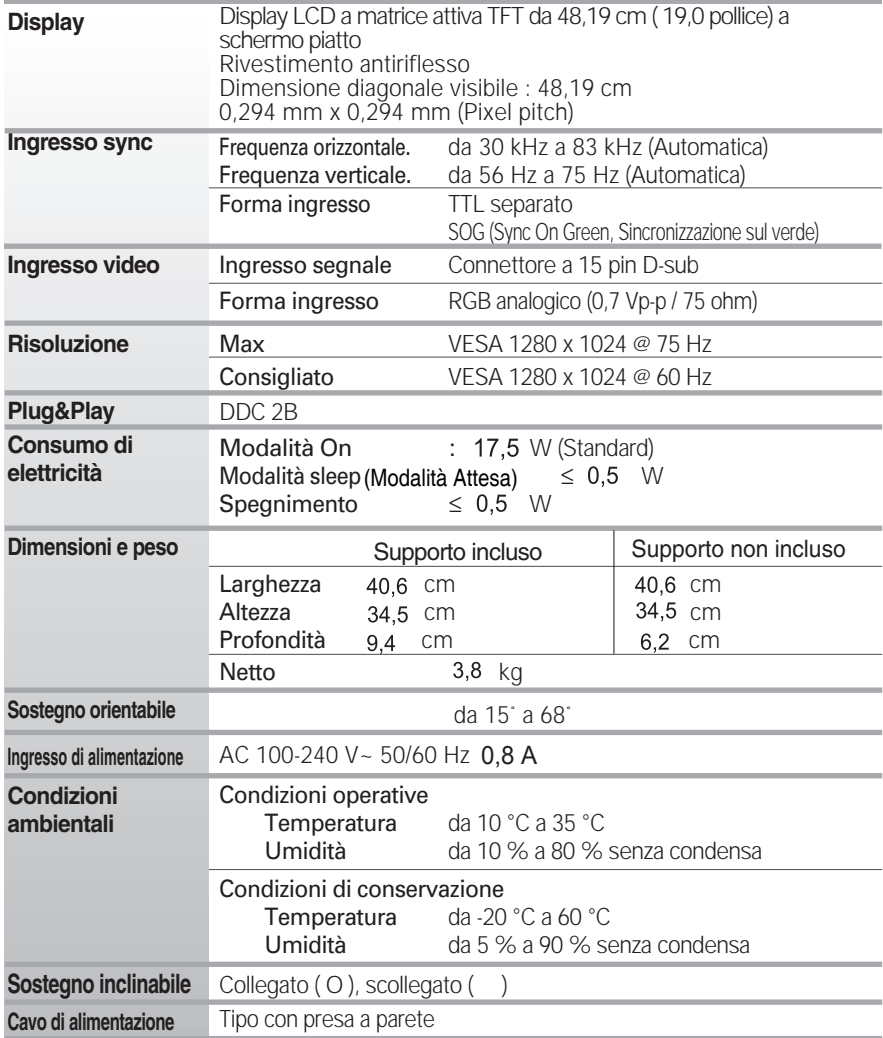

#### **NOTA**

Le informazioni contenute in questo documento possono variare senza preavviso.

## **Modalità predefinite (Risoluzione)**

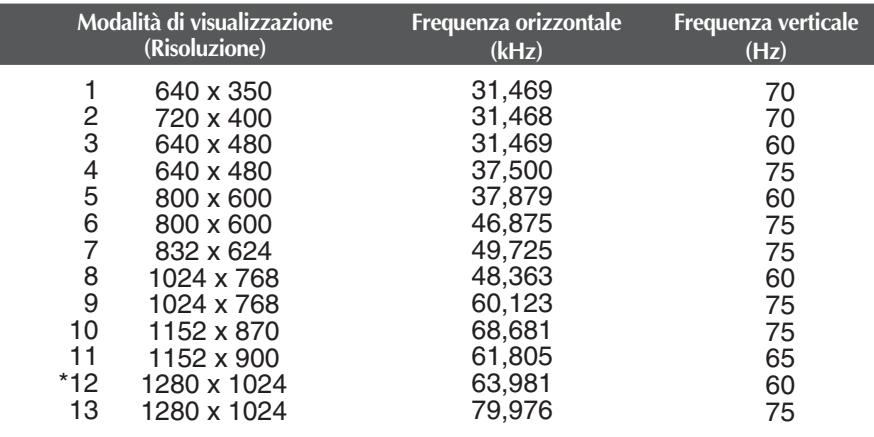

\* Modalità Consigliato

### **Indicatore**

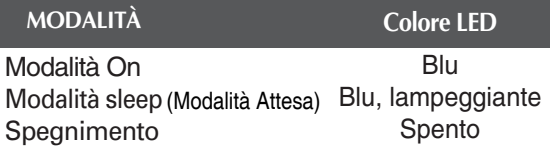

### Installazione della piastra di montaggio a parete

#### **Il presente prodotto soddisfa le specifiche delle piastre per il montaggio a parete o i dispositivi di scambio.**

**1.** Tempatkan monitor dengan bagian depan menghadap ke bawah pada bantal atau kain lembut.

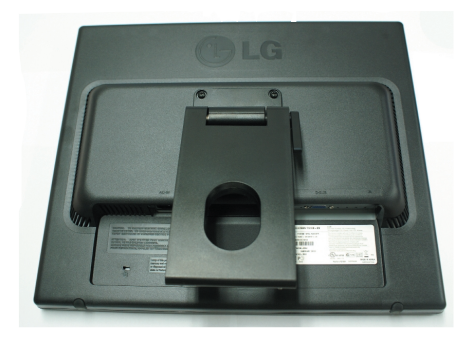

**2.** Scollegare la testata ed il cavalletto utilizzando un cacciavite.

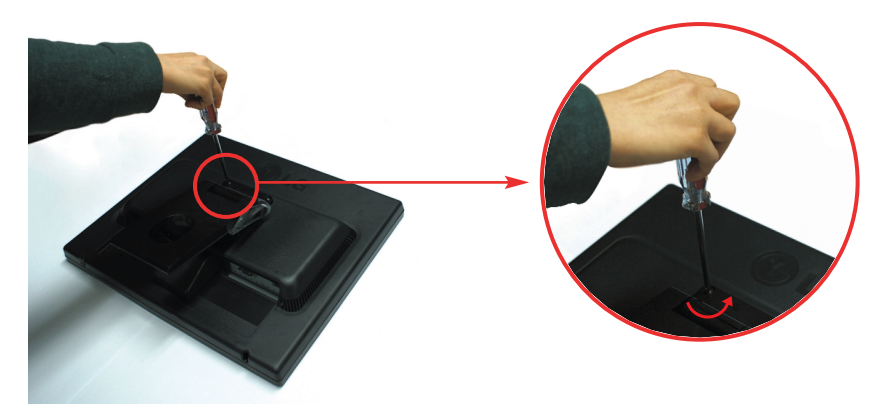

**3.** Installazione della piastra di montaggio a parete.

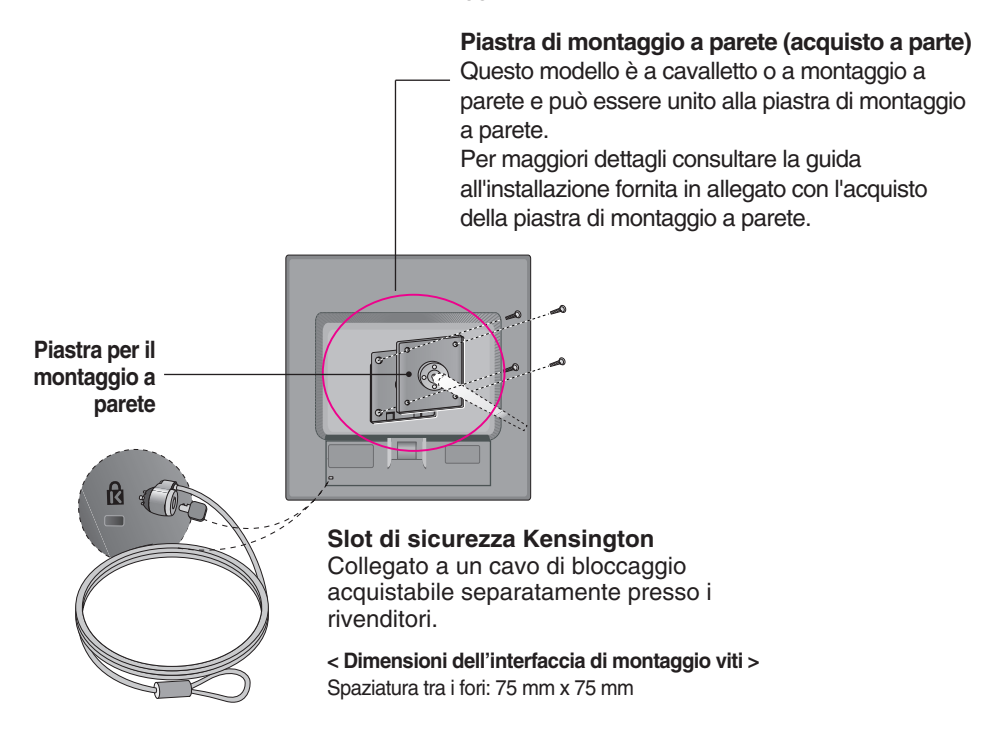

#### **NOTA**

- Solo compatibile con VESA rispetto alle dimensioni dell'interfaccia per il montaggio delle viti e alle specifiche delle viti.
- Utilizzare lo standard VESA come di seguito:
	- \* 784,8 mm o inferiore (30,9 pollice)
	- Spessore della piastra per il montaggio a parete: 2,6 mm
	- Vite:  $\Phi$  4,0 mm x distanza 0,7 mm x lunghezza 10 mm
	- \* 787,4 mm o superiore (31,0 pollice)
	- Utilizzare piastra per il montaggio a parete e viti VESA standard.

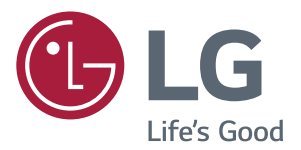

Leggere le Precauzioni di sicurezza prima di utilizzare il prodotto.

Il modello e il numero di serie dei prodotti si trovano sul retro e su un lato del prodotto. Registrali nel caso in cui tu abbia bisogno dei servizi.

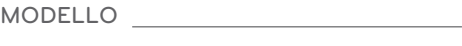

N. DI SERIE